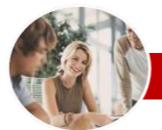

#### INFOCUS COURSEWARE

#### **Module Series**

# Microsoft Visio 2010

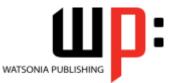

Module 1 (with Challenge Exercises)

Order Code: INF1039 ISBN: 978-1-925121-69-8

| <ul> <li>✤ General</li> <li>Description</li> </ul> | The skills and knowledge acquired in <i>Microsoft Visio 2010 Module 1 (with Challenge Exercises)</i> are sufficient to be able to create real-world drawings, using shapes, stencil connectors, pages, grids, styles and the printing features of Visio.                                                                                                    |
|----------------------------------------------------|----------------------------------------------------------------------------------------------------|
| Learning<br>Outcomes                               | At the completion of <i>Microsoft Visio 2010 Module 1</i> you should be able to:<br><ul> <li>work with the basic features of <i>Visio</i></li> <li>open, create and work with stencils</li> <li>work with shapes</li> <li>format shapes</li> <li>join shapes using connectors</li> <li>create and modify containers</li> <li>work with text</li> <li>work with multiple-paged drawings</li> <li>work with page tools</li> <li>perform basic editing functions</li> <li>apply, modify and work with themes</li> <li>print and email drawings</li> <li>create simple organisational charts</li> <li>work with organisation chart data</li> <li>create and modify calendars</li> <li>create and work with <i>Gantt</i> charts</li> <li>create and work with cross functional flowcharts</li> </ul> |
| <ul> <li>Target</li> <li>Audience</li> </ul>       | <i>Microsoft Visio 2010 Module 1 (with Challenge Exercises)</i> is designed for users who are keen to create a range of diagrams and drawings such as flowcharts, office floor plans and charts.                                                                                                    |
| Prerequisites                                      | <i>Microsoft Visio 2010 Module 1 (with Challenge Exercises)</i> assumes little or no knowledge of the software. However, it would be beneficial to have a general understanding of personal computers and the Windows operating system environment.                                                                                                    |
| ✤ Pages                                            | 210 pages                                                                                                    |
| ✤ Nominal<br>Duration*                             | Watsonia Publishing <i>Modules</i> are based around a 2-day training program consisting of approximately 14 – 16 hours                                                                                                    |
| ♦ Student Files                                    | Many of the topics in <i>Microsoft Visio 2010 Module 1 (with Challenge Exercises)</i> require you to open an existing file with data in it. These files can be downloaded free of charge from our web site at <u>www.watsoniapublishing.com</u> . Simply follow the student files link on the home page. You will need the product code for this course which is <i>INF1039</i> .                                                                                                    |
| ✤ Methodology                                      | The In Focus series of publications have been written with one topic per page. Topic sheets either contain relevant reference information, or detailed step-by-step instructions designed on a real-world case study scenario. Publications can be used for instructor-led training, self-paced learning, or a combination of the two.                                                                                                    |
| <ul> <li>Formats<br/>Available</li> </ul>          | A4 Black and White, A5 Black and White (quantity order only), A5 Full Colour (quantity order only), Electronic licence                                                                                                    |
| ✤ Companion<br>Products                            | There are a number of other complimentary titles in the same series as this publication.<br>Information about other relevant publications can be found on our web site at<br>www.watsoniapublishing.com.                                                                                                    |

\* Duration relates to study time only and does not include assessment time. Duration should be used as a guide only. Actual duration will vary depending upon the skills, knowledge, and aptitude of the participants. This information sheet was produced on Friday, March 09, 2012 and was accurate at the time of printing. Watsonia Publishing reserves its right to alter the content of the above courseware without notice.

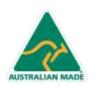

47 Greenaway Street Bulleen VIC 3105 Australia ABN 64 060 335 748 Phone: (+61) 3 9851 4000 Fax: (+61) 3 9851 4001 info@watsoniapublishing.com www.watsoniapublishing.com

### Product Information

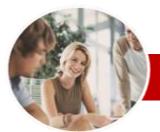

# Microsoft Visio 2010

# Module 1 (with Challenge Exercises)

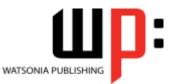

#### INFOCUS COURSEWARE

#### **Module Series**

#### Order Code: INF1039 ISBN: 978-1-925121-69-8

Editing Pages

Shapes

Themes

 $\triangleright$ 

Copying, Cutting And Pasting

✓ Copying A Drawing Page

✓ Using Find And Replace

✓ Using Undo And Redo

✓ Understanding Themes

✓ Creating Custom Theme Colours

✓ Creating Custom Theme Effects

✓ Print Setup And Page Size Options

✓ Fitting A Drawing To Printer Pages

✓ Copying A Custom Theme To Another Drawing

✓ Deleting Custom Themes

**Outputting Drawings** 

✓ Practice Exercise

✓ Applying A Theme

✓ Practice Exercise

✓ Using Print Preview

✓ Printing A Drawing

✓ Emailing Drawings

✓ Practice Exercise

Chart

**Organisation Charts** 

✓ Adding Multiple Shapes

Converting A Shape

Creating A Team

✓ Adding Shape Data

✓ Practice Exercise

✓ Exporting Data

✓ Creating Charts From Spreadsheets

✓ Comparing Versions

✓ Practice Exercise

✓ Creating A Calendar

Calendars

✓ Adding A Title

Stencil

✓

✓ Creating A Simple Organisation

✓ Changing The Layout Of Shapes

✓ Changing The Order Of Shapes

 Creating Shape Data Fields Creating A Custom Shape And

**Organisation Chart Data** 

✓ Creating Synchronised Copies

✓ Synchronising Relationships

✓ Adding Text To A Calendar

Product Information

✓ Adding Art To A Calendar

✓ Changing The Spacing Of Shapes

✓ Creating Master Shape Data Fields

#### Contents

#### **Getting To Know Microsoft** Visio

- ✓ Starting Visio
- Creating A New Drawing From A
- Template ✓ The Visio Screen
- ✓ How Microsoft Visio 2010 Works
- ✓ Using The Ribbon
- ✓ Using Ribbon KeyTips
- ✓ Minimising The Ribbon
   ✓ Understanding The Backstage View
- ✓ Accessing The Backstage View
- ✓ Using Shortcut Menus
- ✓ Understanding Dialog Boxes
- Launching Dialog Boxes
- Understanding The Quick Access Toolbar
- ✓ Adding Commands To The QAT
- ✓ Understanding The Status Bar
- ✓ Customising The Status Bar
- Saving A New Drawing ~
- ✓ Exiting Safely From Visio
- ✓ Practice Exercise

#### **Working With Stencils**

- ✓ The Shapes Window
- ✓ Quick Shapes
- Creating A Custom Stencil
- **Opening A Stencil**
- ✓ Editing A Stencil
- Closing A Stencil
- ✓ Practice Exercise

#### **Working With Shapes**

- ✓ Placing Shapes From A Stencil
- ✓ Selecting Shapes
  ✓ Resizing Shapes
- ✓ Moving Shapes
- ✓ Duplicating Shapes
- **Rotating And Flipping Shapes**
- ✓ Ordering Shapes
- ✓ Merging Shapes To Create New Shapes
- ✓ Grouping And Ungrouping Shapes
- ✓ Aligning Shapes
- Distributing Shapes
- ✓ Using Snap And Glue
   ✓ Using The Dynamic Grid
- ✓ Practice Exercise

#### **Formatting Shapes**

- ✓ Filling Shapes
- ✓ Formatting Lines

AUSTRALIAN MADE

- ✓ Applying Shadows
- ✓ Using The Format Painter

47 Greenaway Street

ABN 64 060 335 748

Bulleen VIC 3105

Australia

✓ Protecting Shapes ✓ Practice Exercise

#### Working With Connectors

- ✓ Connecting Shapes ✓ Automatically Adding Connected Shapes
- ✓ Connecting Existing Shapes
- ✓ Inserting And Deleting Shapes
- ✓ Adding Text To Connectors
- ✓ Changing Connectors
   ✓ Working With Connection Points
- ✓ Formatting Connectors
- ✓ Practice Exercise

#### **Containers**

- ✓ Adding Containers
- ✓ Adding Shapes To A Container
- ✓ Formatting Containers
- ✓ Deleting Containers ✓ Practice Exercise

#### Working With Text

- ✓ Adding Text To Shapes
- ✓ Formatting Text
- ✓ Creating Text Blocks
- Aligning Text
- ✓ Creating Bulleted Lists
- ✓ Creating Tables
- ✓ Spell Checking Text ✓ Practice Exercise

### Working With Pages

- ✓ Inserting Pages
- ✓ Naming Pages
- ✓ Changing Page Order
- ~ **Rotating Pages**
- ✓ Deleting Pages
- ✓ Applying A Background Style
   ✓ Adding Headers And Footers
- ✓ Inserting A Logo
- ✓ Assigning A Background Page To
- Other Pages ✓ Page Size And Orientation
- ✓ Practice Exercise

- Page Tools
- ✓ Understanding Page Tools
- ✓ Zooming
- ✓ Using The Pan & Zoom Window
- Displaying Grids And Rulers
- ✓ Changing Grids And Rulers ✓ Working With Rulers

✓ Changing The Scale

Phone: (+61) 3 9851 4000

info@watsoniapublishing.com

www.watsoniapublishing.com

Fax: (+61) 3 9851 4001

✓ Practice Exercise

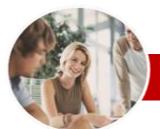

# Microsoft Visio 2010

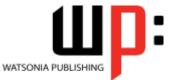

## Module 1 (with Challenge Exercises)

#### INFOCUS COURSEWARE

#### **Module Series**

Order Code: INF1039 ISBN: 978-1-925121-69-8

- ✓ Adding A Multi-day Event To A Calendar
- ✓ Adding A Thumbnail Month
- ✓ Changing The Calendar Theme
- ✓ Practice Exercise

#### **Gantt Charts** >

- ✓ Understanding Gantt Charts
- ✓ Gantt Chart Options
- ✓ Creating A Gantt Chart
- ✓ Completing Task Details
- ✓ Creating Subtasks
- ✓ Linking And Unlinking Tasks
- Adding And Deleting Tasks
   Adding And Hiding Columns
- ✓ Formatting Task Bars
- ✓ Navigating A Gantt Chart
- ✓ Exporting From A Gantt Chart
- ✓ Importing Data Into A Gantt Chart
- ✓ Printing Gantt Charts
- ✓ Practice Exercise

#### **Cross Functional Flowcharts** >

- ✓ Understanding Cross Functional Flowcharts
- ✓ Creating A Cross Functional Flowchart
- ✓ Adding Swimlanes
- ✓ Adding Swimlane Labels
- ✓ Adding Phases
- ✓ Adding Shapes
- ✓ Adjusting Swimlanes And Phases
- ✓ Formatting Cross Functional Charts
- ✓ Practice Exercise
- $\triangleright$ **Concluding Remarks**

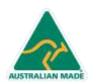

47 Greenaway Street Bulleen VIC 3105 Australia ABN 64 060 335 748

Phone: (+61) 3 9851 4000 Fax: (+61) 3 9851 4001 info@watsoniapublishing.com www.watsoniapublishing.com

### Product Information